# **Quick Installation Guide**

1080P HD Wireless Cloud IP Camera

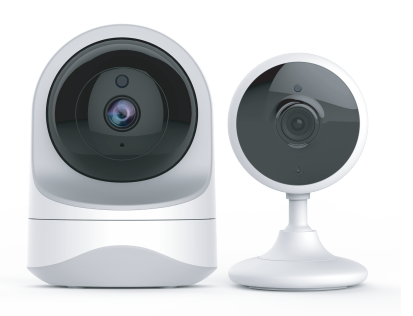

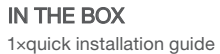

1×camera

1×power adapter mounting accessories

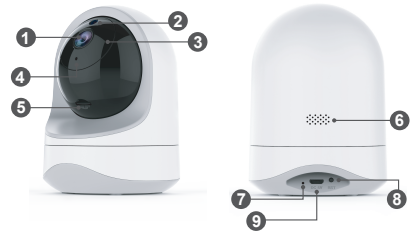

FRONT

BACK

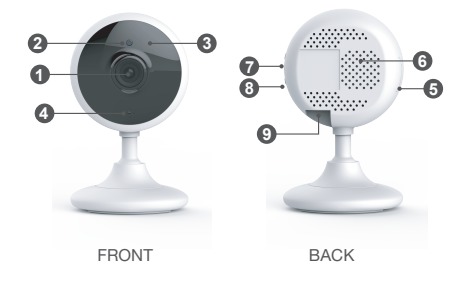

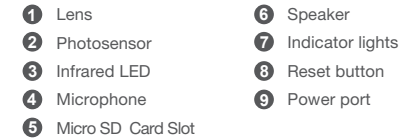

## ·············· INDICATOR LIGHTS STATUS ···········

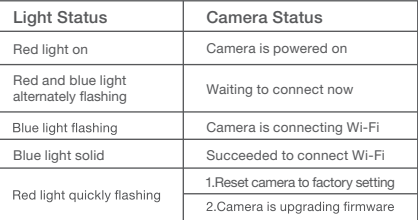

Warm note: Please make sure your router is connected to Internet.

**AJCLOUD** 

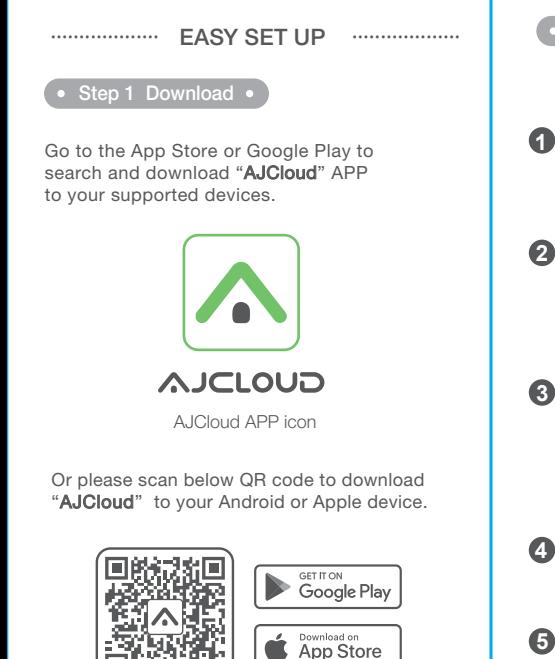

# • Step 2 Account Register • Sign up Open AJCloud App, then select Sign up. Hello Welcome to A.ICloud Email Enter your email. Password **Sign in** Forgot password? Create a password at least 8 characters long. Your password must include three of the following:

· At least one uppercase letter · At least one lowercase letter· At least one number

You will receive an email with your Activation Link.Open the link to activate your account. **4**

Go back to login your account after activation **5** successful.

## • Step 3 Power on camera

Power on the camera with the supplied power cord and put the camera near to router. If you see the blue and red lights flashing , camera Waiting to connect.

## • Step 4 Connect to network •

Connect your phone to 2.4G Wi-Fi (5G is not supported). Open the AJCloud app. Please tap [ Add device ], and choose the "Dome Camera" to connect.

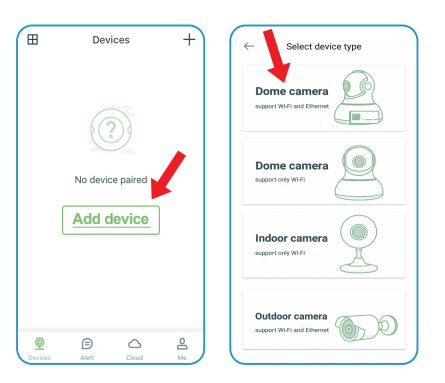